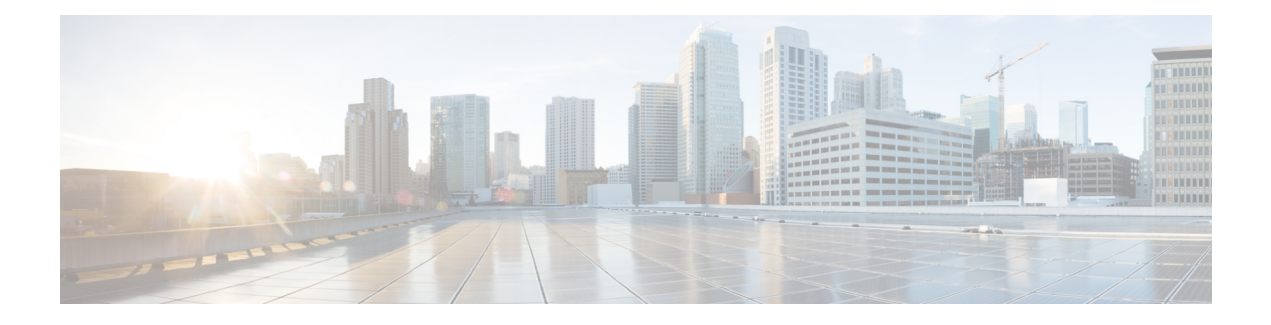

# **MVPN BGP Auto Discovery**

The MVPN BGP Auto Discovery feature enables automated discovery of Provider Edge (PE) routers in an MVPN network using Border Gateway Protocol (BGP) for obtaining multicast VPN (MVPN) controlled information.

- Finding Feature [Information,](#page-0-0) page 1
- [Prerequisites](#page-0-1) for MVPN BGP Auto Discovery, page 1
- [Information](#page-1-0) about MVPN BGP Auto Discovery, page 2
- How to Configure MVPN BGP Auto [Discovery,](#page-1-1) page 2
- [Configuration](#page-3-0) Examples for MVPN BGP Auto Discovery, page 4
- Additional [References](#page-4-0) for MVPN BGP Auto Discovery, page 5
- Feature [Information](#page-4-1) for MVPN BGP Auto Discovery, page 5

## <span id="page-0-0"></span>**Finding Feature Information**

Your software release may not support all the features documented in this module. For the latest caveats and feature information, see Bug [Search](https://tools.cisco.com/bugsearch/search) Tool and the release notes for your platform and software release. To find information about the features documented in this module, and to see a list of the releases in which each feature is supported, see the feature information table.

Use Cisco Feature Navigator to find information about platform support and Cisco software image support. To access Cisco Feature Navigator, go to [www.cisco.com/go/cfn.](http://www.cisco.com/go/cfn) An account on Cisco.com is not required.

# <span id="page-0-1"></span>**Prerequisites for MVPN BGP Auto Discovery**

• You must configure BGP and MVPN SAFI before configuring MVPN BGP Auto Discovery.

## <span id="page-1-0"></span>**Information about MVPN BGP Auto Discovery**

## **Border Gateway Protocol (BGP)**

BGP is an Exterior Gateway Protocol (EGP) that allows you to set up an interdomain routing system that automatically guaranteesthe loop-free exchange of routing information between autonomoussystems. Border Gateway Protocol (BGP) facilitates communication, discovery, and maintenance of the MVPN membership.

### **MVPN BGP Auto Discovery**

Provider Edge (PE) routers in a Multicast Virtual Private Networks (MVPN) need to communicate with each other to obtain MVPN controlled information. MVPN BGP auto discovery refers to each PE router discovering all the other routers in MVPN network. PE routers use the MVPN BGP auto discovery feature to advertise its MVPN membership to other routers.

## **Auto Discovery (A-D) routes**

MVPN BGP auto discovery uses different kinds of routes known as MVPN Subaddress Family Identifier Information (MVPN-SAFI) or Auto Discovery (A-D) routes. A-D routes that are implemented in configuring MVPN BGP Auto Discovery are Intra Autonomous System Inclusive Provider Multicast Service Interface (Intra-AS I-PMSI) A-D route and Selective Provider Multicast Service Interface (S-PMSI).

The Intra-AS I-PMSI A-D route starts from the Provider Edge routers (PEs) that are directly connected to an MVPN site and then the router information is distributed to other PEs that are attached to MVPN sites. S-PMSI is used to bind customer multicast flows to tunnels through a service provider's network.

# <span id="page-1-1"></span>**How to Configure MVPN BGP Auto Discovery**

### **Enabling MVPN BGP Auto Discovery**

### **SUMMARY STEPS**

- **1. enable**
- **2. configure terminal**
- **3. vrf definition** *vrf-name*
- **4. address-family ipv4**
- **5. mdt auto-discovery pim**
- **6. mdt default** *group-address*
- **7. end**
- **8. show bgp ipv4 mvpn vrf** *vrf-name*

### **DETAILED STEPS**

 $\mathbf{I}$ 

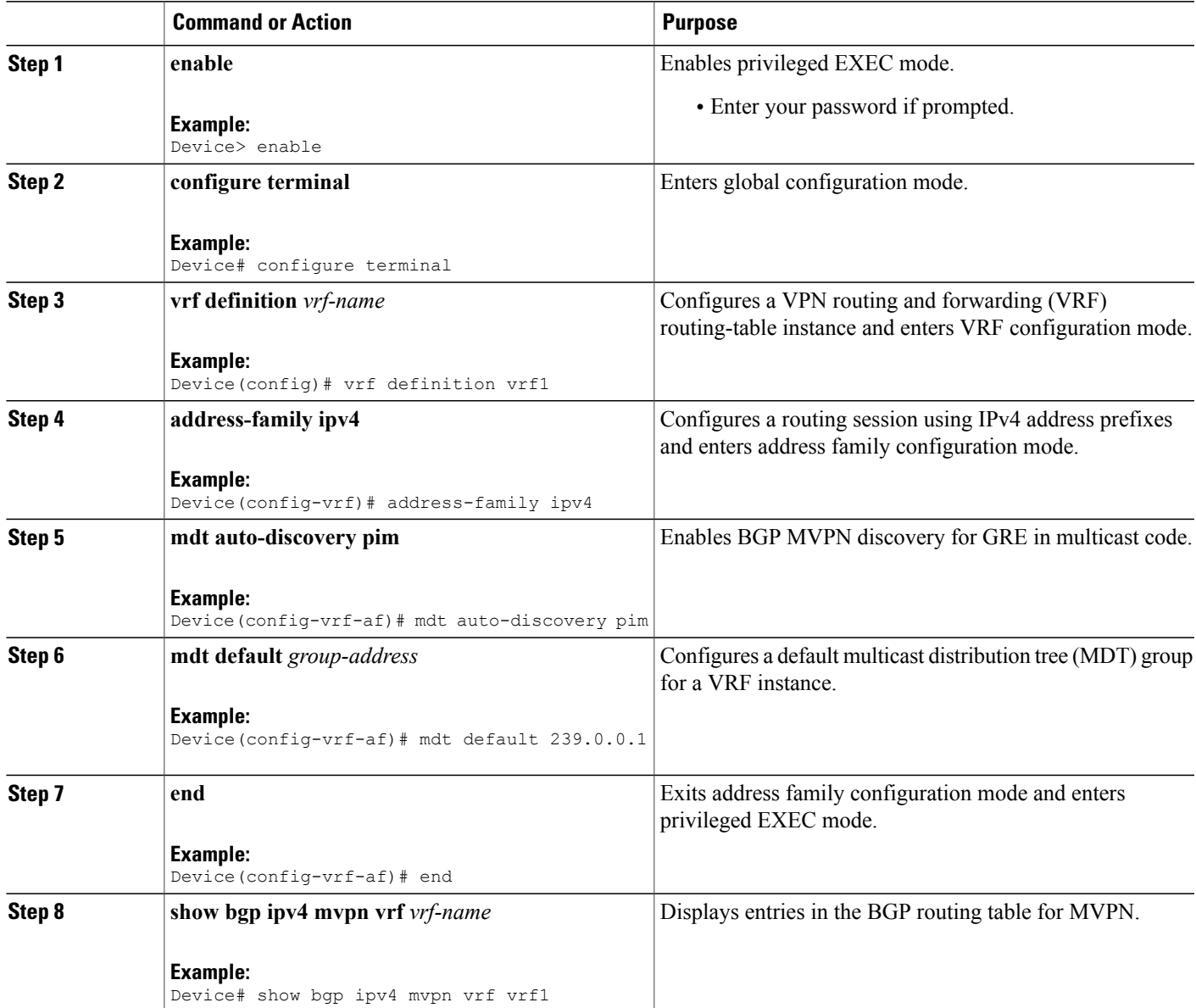

## <span id="page-3-0"></span>**Configuration Examples for MVPN BGP Auto Discovery**

### **Example: MVPN BGP Auto Discovery**

The following example shows how to enable a PE router in an MVPN network to communicate with each other using BGP:

```
enable
configure terminal
vrf definition vrf1
rd 103:1
vpn id 1:1
route-target export 1:1
route-target import 1:1
 !
address-family ipv4
 mdt auto-discovery pim
 mdt default 239.0.0.1
 exit-address-family
 !
router bgp 100
neighbor 11.11.11.11 remote-as 100
neighbor 11.11.11.11 update-source Loopback0 !
address-family ipv4
 neighbor 11.11.11.11 activate
exit-address-family
 !
address-family ipv4 mvpn
 neighbor 11.11.11.11 activate
 neighbor 11.11.11.11 send-community extended exit-address-family !
 address-family vpnv4
  neighbor 11.11.11.11 activate
  neighbor 11.11.11.11 send-community extended exit-address-family !
```
The following example displays BGP routing table of a PE router in an MVPN network:

```
Device# show bgp ipv4 mvpn vrf vrf1
BGP table version is 35, local router ID is 33.33.33.33 Status codes: s suppressed, d damped,
h history, * valid, > best, i - internal,
            r RIB-failure, S Stale, m multipath, b backup-path, f RT-Filter,
             x best-external, a additional-path, c RIB-compressed, Origin codes: i - IGP,
 e - EGP, ? - incomplete RPKI validation codes: V valid, I invalid, N Not found
    Network Next Hop Metric LocPrf Weight Path
Route Distinguisher: 103:1 (default for vrf vrf1) *>i [1][103:1][11.11.11.11]/12<br>11.11.11.11.11 0 100 0 ?
                     11.11.11.11 0 100 0?
 *>i [1][103:1][22.22.22.22]/12
                     22.22.22.22 0 100 0 ?
 *> [1][103:1][33.33.33.33]/12
                                                      0.0.0.0 32768 ?
 *>i [1][103:1][44.44.44.44]/12
                     44.44.44.44 0 100 0 ?
 *>i [5][103:1][1.1.1.1][232.0.0.1]/18
                     22.22.22.22 0 100 0 ?
```
# <span id="page-4-0"></span>**Additional References for MVPN BGP Auto Discovery**

### **Related Documents**

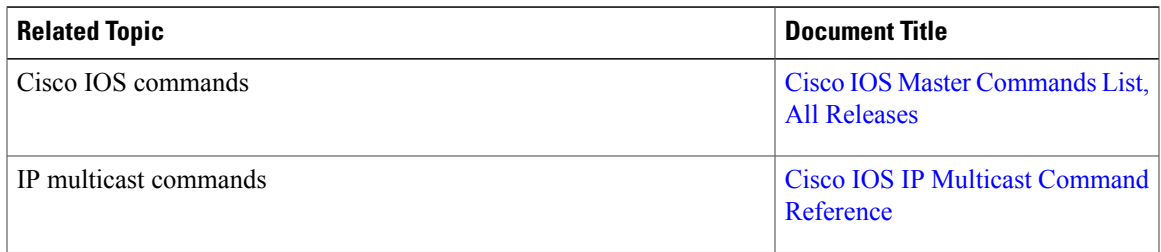

### **Standards and RFCs**

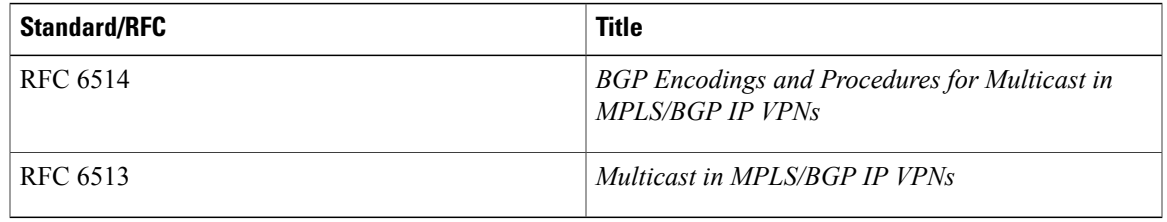

### **Technical Assistance**

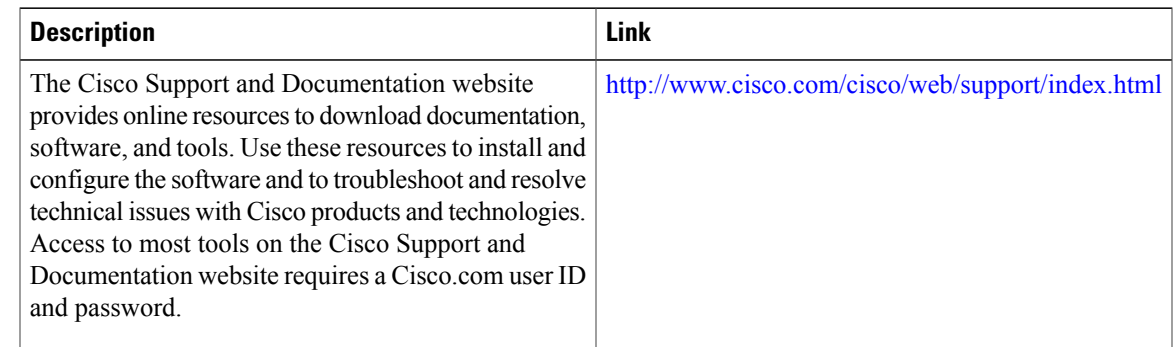

# <span id="page-4-1"></span>**Feature Information for MVPN BGP Auto Discovery**

The following table provides release information about the feature or features described in this module. This table lists only the software release that introduced support for a given feature in a given software release train. Unless noted otherwise, subsequent releases of that software release train also support that feature.

Use Cisco Feature Navigator to find information about platform support and Cisco software image support. To access Cisco Feature Navigator, go to [www.cisco.com/go/cfn.](http://www.cisco.com/go/cfn) An account on Cisco.com is not required.

 $\mathbf I$ 

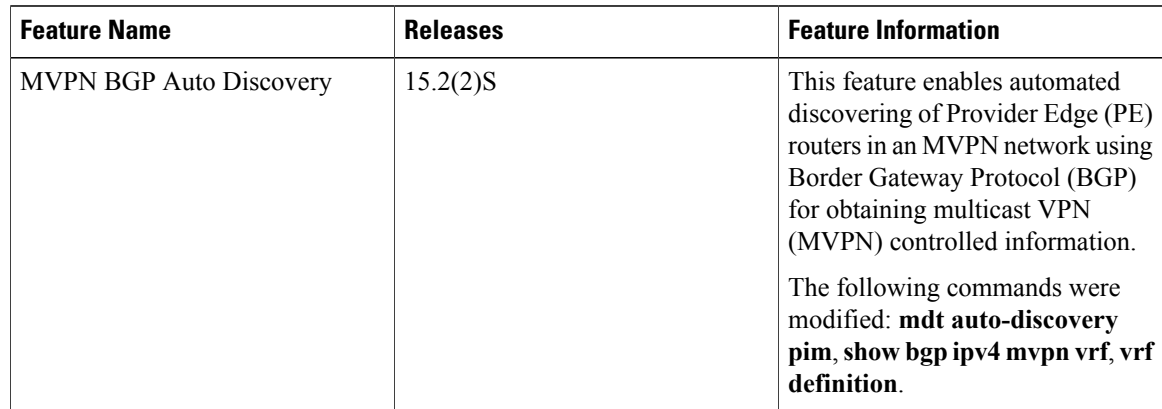

### **Table 1: Feature Information for MVPN BGP Auto Discovery**